### **MP4 / MP3 / WMA / WAV / FM / PEN DRIVE / VÍDEOS**

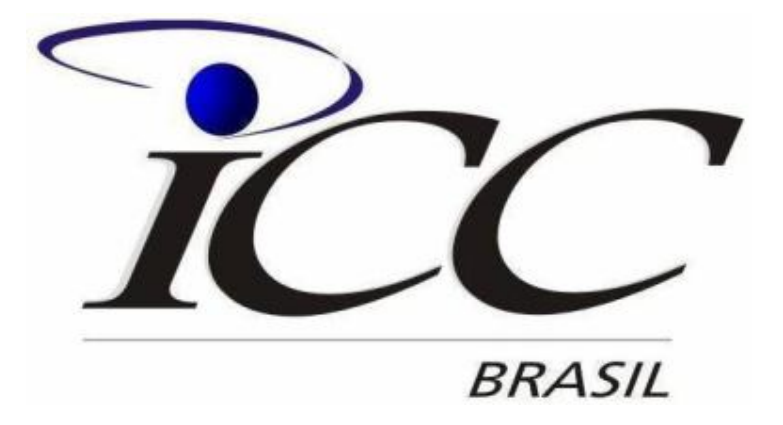

**Manual de Instruções Leia este manual com atenção antes de usar seu produto pela 1ª vez.**

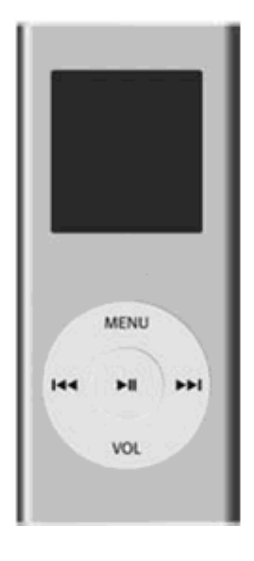

Parabéns pela aquisição do MP4 Portátil.

Nós preparamos este manual detalhado para você poder começar a operar o aparelho, de modo completo, o mais rápido possível. Nós editamos este manual com todo cuidado, resultando em informações corretas e confiáveis. Desculpe-nos se houver erro ou omissão. Pedimos sua gentileza em nos informar, para podermos corrigir na próxima edição.

Especificações e design estão sujeitos a mudança sem prévio aviso. Informações de Segurança

As informações abaixo se referem ao uso seguro e prevenção contra falhas.

- Leia com atenção e utilize o produto da maneira correta.
- Evite choques fortes.
- Não coloque materiais estranhos no inteiror do produto.
- Não coloque peso sobre o equipamento.
- Não coloque o aparelho em contato com produtos químicos com benzina
- e diluentes.
- 
- Mantenha o aparelho longe de fontes de calor.<br>• Evite utilizar o aparelho em locais empoeirados.<br>• Não tente abrir ou consertar o aparelho.
- 

Em caso de defeito, ligue ao SAC. (0xx11) 4193-4139.

# ÍNDICE Páginas

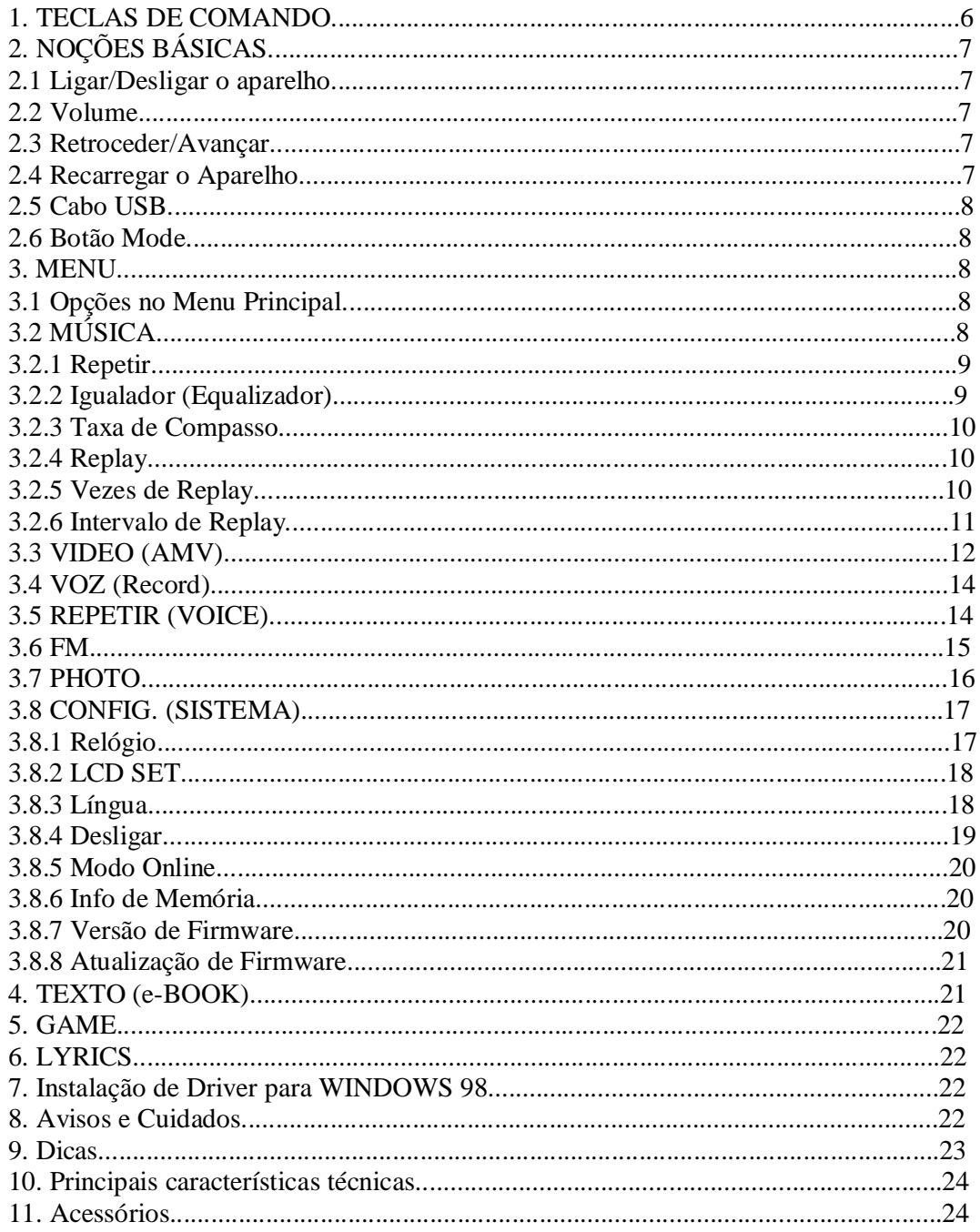

### **1. TECLAS DE COMANDO**

Botão

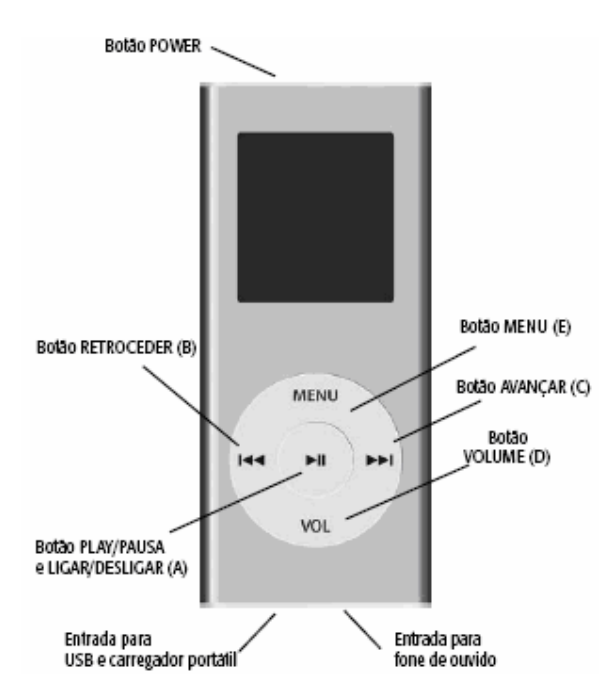

### **2. NOÇÕES BÁSICAS 2.1 Ligar / Desligar o Aparelho**

Para ligar o MP4 verifique se a chave POWER está para o lado direito. Depois desse procedimento aperte o botão PLAY / PAUSA (A) por 3 segundos. Para desligar repita o procedimento.

### **2.2 Volume**

Para aumentar ou diminuir o volume aperte o botão VOL (D) e espere o ícone VOL no display começar a piscar. Quando isso acontecer e usando o botão << (B) diminua o volume e com o botão >> (C) aumenta o volume. Para confirmar o volume aperte o botão VOL (D) novamente.

### **2.3 Retroceder / Avançar**

Para avançar e escolher outra música ou para avançar nas opções dos Menus ou mudar as estações de rádio ou aumentar o volume aperte o botão  $>> (C)$ .

Para retroceder e escolher outra música ou para retroceder nas opções dos Menus ou mudar as estações de rádio ou diminuir o volume aperte o botão  $<<$  (B).

### **2.4 Recarregar o Aparelho**

Para recarregar o aparelho, basta conectar uma ponta do cabo USB ao aparelho e a outra ao computador. Automaticamente o aparelho estará recarregando (o computador precisa estar ligado).

Esse aparelho vem com carregador que, ligado à eletricidade (127V-220V), recarrega da mesma forma que o computador.

### **2.5 Cabo USB**

Para transferir dados ou músicas de seu computador para o MP4 ICC, conecte o cabo de um lado ao computador e o outro, no aparelho. Automaticamente no ícone MEU COMPUTADOR irá aparecer uma pasta denominada

"DISCO REMOVÍVEL" ou "REMOVABLE DISK". Encontrada a pasta, transfira seus arquivos e músicas para ela ou vice-versa.

### **2.6 Botão MENU**

O botão MENU (E) serve para confirmar alguma função para voltar alguma função.

### **3. MENU**

Para acessar o menu principal aperte longamente o botão MENU (E)

### **3.1 Opções no Menu**

O MENU PRINCIPAL de seu aparelho contém 9 opções:

MÚSICA (MUSIC), VÍDEO (AMV), VOZ (RECORD), REPETIR (VOICE), FM, PHOTO,CONFIG (SETUP), BOOK (TEXT BOOK) e GAMES.

### **3.2 MÚSICA**

Quando ligar o MP4, se ele não estiver no ícone MUSIC, aperte o botão  $\ll$ (B) ou >> (C) até a opção MUSIC e aperte o botão MENU (E) e o botão PLAY /PAUSA (A) para começar a ouvir as músicas.

### **Quando a música estiver tocando**

Quando estiver ouvindo uma música, há opção de fazer algumas configurações. Para isso, enquanto estiver ouvindo a música, aperte o botão MENU (E).

O MP4 lhe dará 6 opções de configuração:

Repetir, Igualador (Equalizador), Taxa de compasso, Replay, Vezes de Replay e Intervalo de replay.

### **3.2.1 Repetir**

Há 6 opções de repetir as músicas:

- Normal: Tocar todas músicas do seu MP4

- Repetir Uma: Repetir uma música

- Pasta: Tocar todas as músicas de uma pasta

- Repetir a pasta: Repetir todas as músicas de uma pasta
- Repetir tudo: Repetir todas as músicas de todas as pastas
- Acaso: O MP4 escolhe qual das músicas tocar aleatoriamente.
- Intro: Toca a introdução da música a ser ouvida

Quando estiver ouvindo uma música, aperte o botão MENU (E) e com o botão << (B) ou >> (C) vá até chegar no ícone Repetir. Após esse procedimento aperte o botão MENU (E) e usando o botão << (B) ou >> (C) procure a opção desejada e aperte o botão MENU (E) e para confirmar. Para sair do ícone música a qualquer momento pressione longamente longamente o botão MENU (E).

### **3.2.2 Igualador (Equalizador)**

Há 7 opções de equalização para serem escolhidas na hora que estiver ouvindo as músicas, são elas:

### **Natural, Rock, Pop, Clássico, Suave, Jazz e DBB.**

Quando estiver ouvindo uma música, aperte o botão MENU (E) e com o botão << (B) ou >> (C) vá até chegar no ícone Igualador. Após esse procedimento aperte o botão MENU (E) e usando o botão  $\langle \langle B \rangle$  ou  $\rangle$  (C) procure a opção desejada e aperte o botão MENU (E) para confirmar. Para sair do ícone música a qualquer momento pressione longamente o botão MENU (E).

#### **3.2.3 Taxa de Compasso:**

Há opção de fazer com que a música toque mais rápido ou mais devagar: O compasso muda de -8 até 8 sendo que zero é o compasso normal. Quando estiver ouvindo uma música, aperte o botão MENU (E) e com o botão << (B) ou >> (C) vá até chegar no ícone Taxa de Compasso. Após esse procedimento aperte o botão MENU (E) e usando o botão  $\ll$  (B) ou  $\gg$  (C) procure a opção desejada e aperte o botão MENU (E) para confirmar. Para sair do ícone música a qualquer momento pressione longamente o botão MENU (E).

#### **3.2.4 Replay**

Esse ícone lhe da a opção de repetir um trecho da música que for assinalado. Quando estiver ouvindo uma música, aperte o botão MENU (E) e com o botão << (B) ou >> (C) vá até o ícone Replay e aperte o botão MENU (E). O MP4 voltará para a tela da música e na parte superior da tela estará piscando a letra A. Isso mostrará que a partir daquele momento ele irá repetir o trecho assinalado. Aperte o botão >> (C) e a letra B irá piscar. Aperte novamente o botão >> (C) para confirmar o trecho que deseja repetir. Para cancelar, aperte o botão MENU (E). Para sair do ícone música a qualquer momento pressione longamente o botão MENU (E).

#### **3.2.5 Vezes de Replay**

Após assinalar o trecho da música a ser repetida, há a opção de repetir esse trecho de 1 até 10 vezes. Antes de assinalar o trecho a ser repetido, enquanto estiver ouvindo uma música, aperte o botão MENU (E) e com o botão << (B) ou >> (C) vá até o ícone Vezes de Replay e aperte o botão MENU (E) e usando o botão << (B) ou >> (C) procure a opção desejada e aperte o botão MENU (E) para confirmar. Para sair do ícone música a qualquer momento pressione longamente o botão MENU (E).

#### **3.2.6 Intervalo de Replay**

Há a opção de dar um intervalo entre cada repetição do trecho que foi assinalado.

Antes de assinalar o trecho a ser repetido, enquanto estiver ouvindo uma música, aperte o botão MENU (E) e com o botão  $<<$  (B) ou  $>>$  (C) vá até o ícone Intervalo de Replay e aperte o botão MENU (E) e usando o botão << (B) ou >> (C) procure a opção desejada e aperte o botão MENU (E) para confirmar. Para sair do ícone música a qualquer momento pressione longamente o botão MENU (E).

#### **Quando a música não estiver tocando**

Quando a música não estiver tocando há opção de navegar nas pastas de músicas contanto que tenha criado essa pasta anteriormente no computador. Para isso quando a música estiver parada aperte o botão MENU (E). Após esse procedimento usando o botão  $<<$  (B) ou  $>>$  (C) procure a opção Pasta. Encontrada aperte o botão MENU (E) para entrar nas pastas, e usando o botão << (B) ou >> (C) procure a pasta a ser escutada e aperte o botão PLAY / PAUSA (A).

Quando for apagar uma música é necessário estar nela sem estar tocando e aperte o botão MENU (E) para entrar na opção de apagar. Quando encontrar a opção Eliminar usando o botão  $<<$  (B) ou  $>>$  (C), aperte o botão MENU (E). Após esse procedimento usando o botão  $\langle \langle B \rangle$  ou  $\rangle$  (C) escolha a música ser apagada e aperte o botão MENU (E). Na próxima tela, se desejar apagar a música, usando o botão  $<<$  (B) ou  $>>$  (C) escolha a opção Yes e aperte o botão MENU (E). Para apagar todas nessa última tela ao invés de selecionar a opção Eliminar selecione a opção Eliminar Tudo.

#### **3.3 VIDEO (MOVIE)**

Esse ícone lhe dá a opção de ver os vídeos gravados no seu MP4. Para entrar no ícone vídeo use o botão >> (C) ou << (B) no Menu Principal até encontrar o mesmo. Quando encontrar o ícone aperte o botão MENU (E) e aperte o botão PLAY / PAUSA (A) para começar a ver o vídeo. Para mudar de vídeo aperte o botão >> (C) ou << (B). Se desejar avançar no mesmo vídeo aperte longamente o botão >> (C). Se desejar retroceder no mesmo vídeo aperte o longamente botão << (B). Para sair do ícone vídeo a qualquer momento pressione longamente o botão MENU (E).

#### **Quando o vídeo não estiver tocando**

Quando for apagar um vídeo é necessário estar nele sem estar tocando e aperte o botão MENU (E) para entrar na opção de apagar. Quando encontrar a opção Eliminar usando o botão  $\langle \langle B \rangle$  ou  $\rangle$  (C), aperte o botão Menu (E). Após esse procedimento usando o botão  $\langle \langle B \rangle$  ou  $\rangle$  (C) escolha o vídeo ser apagado e aperte o botão MENU (E). Na próxima tela, se desejar apagar a música, usando o botão  $<<$  (B) ou  $>>$  (C) escolha a opção Yes e aperte o botão MENU (E). Para apagar todas nessa última tela ao invés de selecionar a opção Eliminar selecione a opção Eliminar Tudo.

#### **3.4 VOZ (RECORD)**

Esse ícone lhe dá a opção de fazer gravação de voz. Para entrar no ícone VOZ use o botão  $\gg$  (C) ou  $\ll$  (B) no Menu Principal até encontrar o mesmo. Quando encontrar o ícone aperte o botão MENU (E). Após esse procedimento aperte o botão PLAY / PAUSA (A) para começar a gravação.Para terminar e salvar a gravação aperte longamente o botão PLAY / PAUSA (A). \*O arquivo no computador tem a opção de mudar o nome da gravação. Quando estiver no ícone VOZ, há a opção de configurar o tipo de gravação que será feita. Para isso antes de começar a gravar, aperte o botão MENU (E) e com o botão  $\gg$  (C) ou  $<<$  (B) vá até a opção TIPO DE GRAVAÇÃO e aperte o botão MENU (E). Usando o botão  $\gg$  (C) ou  $\ll$  (B) escolha se deseja ter uma boa gravação ou longa gravação e aperte o botão MENU (E) para confirmar. Essas são as duas opções aconselháveis.Se quiser sair a qualquer momento aperte o botão MENU (E) longamente.

#### **3.5 REPETIR (VOICE)**

Há opção de escutar as gravações de voz que foram feitas. Para entrar no ícone Repetir use o botão >> (C) ou << (B) no Menu Principal até encontrar o mesmo. Quando encontrar o ícone aperte o botão MENU (E). Após esse procedimento usando o botão >> (C) ou << (B), escolha qual gravação deseja escutar e aperte o botão PLAY / PAUSA (A) para começar a ouvir a gravação. Nesse ícone enquanto a gravação estiver tocando há a opção de fazer configurações. Para isso, enquanto estiver ouvindo uma gravação, aperte o botão MENU (E). Aparecerão configurações iguais / parecidas a que foram ditas no ícone música.

O procedimento para apagar as gravações é igual ao procedimento feito na opção música. Se quiser sair a qualquer momento aperte o botão MENU (E) longamente.

#### **3.6 FM**

Você pode ouvir Rádio FM no seu aparelho. Para entrar no ícone FM use o botão >> (C) ou << (B) no Menu Principal até encontrar o mesmo. Quando encontrar o ícone aperte o botão MENU (E). Para mudar as estações de rádio use o botão >> (C) ou << (B). Para fazer uma busca da próxima estação ou anterior automaticamente aperte o botão >> (C) longamente ou o botão << (B) longamente. Também há a opção de gravar qualquer música que você esteja escutando no rádio do seu aparelho. Para isso enquanto

estiver ouvindo a música aperte o botão MENU (E) e usando o botão >> (C) ou << (B) vá até encontrar a opção Gravar. Para encerrar a gravação, aperte longamente o botão PLAY / PAUSA (A). Todas as gravações aparecerão no ícone REPETIR (VOICE). Após fazer a gravação do FM aperte o botão MENU (E) para voltar ao FM.

Para salvar as estações desejadas, quando estiver nela, aperte o botão MENU (E) e use o botão  $\gg$  (C) ou  $\ll$  (B) até encontrar a opção Guardar. Após esse procedimento aperte o botão MENU (E) que automaticamente a estação será gravada.

Para apagar alguma estação de rádio já gravada ou todas, quando estiver no ícone FM vá até a estação que deseja apagar e usando o botão >> (C) ou << (B) vá até encontrar a opção Eliminar. Quando encontrar aperte o botão MENU (E) que automaticamente a estação será apagada. Se preferir apagar todas as estações gravadas, siga o procedimento acima, mas ao invés de procurar a opção Eliminar, procure a opção Eliminar Todas. Existe a opção de colocar o FM no modo: Freqüência americana e freqüência japonesa, mas não aconselhamos a usar a freqüência japonesa. Para sair do ícone a qualquer momento pressione longamente o botão MENU (E).

#### **3.7 PHOTO**

Esse ícone lhe da a opção de ver as fotos salvas no seu MP4. Para entrar no ícone Photo use o botão >> (C) ou << (B) no Menu Principal até encontrar o mesmo. Quando encontrar o ícone aperte o botão MENU (E). Após esse procedimento usando o botão >> (C) ou << (B) escolha qual foto deseja ver e aperte o botão PLAY / PAUSA (A) para vê-la.

Há opção de mudar as fotos manualmente ou automaticamente. Se desejar mudar manualmente ou automaticamente é necessário fazer uma configuração. Após entrar no ícone PHOTO, escolha uma foto usando o botão >> (C) ou << (B) e aperte o botão MENU (E). Aparecerá uma tela, nela com o botão >> (C) ou << (B) vá até a opção Play Set e aperte o botão MENU (E). Aparecerão duas opções Manual Play e Auto Play. Se desejar mudar manualmente, aperte o botão MENU (E) em cima da opção Manual Play. Depois desse procedimento escolha qual foto deseja ver e aperte o botão PLAY / PAUSA (A). Para mudar de fotos aperte o botão  $\gg$  (C) ou  $\ll$  (B). Se desejar que as fotos mudem automaticamente faça o procedimento acima, mas ao invés de escolher Manual Play, escolha Auto Play. Após esse procedimento uma tela abrirá e nela escolha o intervalo de tempo para mudar de foto sozinha (de 1 – 10 segundos). Após escolher o tempo desejado aperte o botão MENU (E) para confirmar. O seu MP4 voltará a para a opção de escolher alguma foto e após escolher a mesma com o botão >> (C) ou << (B) aperte o botão PLAY / PAUSA (A) para começar a ver as fotos mudarem automaticamente. Quando for apagar uma foto, é necessário estar nela sem estar visualizando a imagem e aperte o botão MENU (E) para entrar na opção de apagar. Quando encontrar a opção Eliminar usando o botão  $<<$  (B) ou  $>>$  (C), aperte o botão Menu (E). Após esse procedimento usando o botão << (B) ou >> (C) escolha a foto a ser apagada e aperte o botão MENU (E). Na próxima tela, se desejar apagar a foto, usando o botão  $<<$  (B) ou  $>>$  (C) escolha a opção Yes e aperte o botão MENU (E). Para apagar todas nessa última tela ao invés de selecionar a opção Eliminar selecione a opção Eliminar Tudo. Para sair do ícone a qualquer momento pressione longamente o botão MENU (E)

#### \* CERTIFIQUE-SE QUE A SUA FOTO ESTEJA EM FORMATO JPG. **3.8 CONFIG (SETUP)**

O MP4 possui 8 opções de configurações:

Relógio, Lcd Set, Língua, Desligar, Modo Online, Info de Memória, Versão de Firmware e Atualização de Firmware.

### **3.8.1 Relógio**

Esse aparelho tem opção de colocar a data e o horário nele. Para isso,

usando o botão >> (C) ou << (B) no Menu Principal vá até o ícone SETUP. Quando encontrar aperte o botão MENU (E). Após esse procedimento, usando o botão >> (C) ou << (B) vá até a opção relógio. Encontrada aperte

o botão MENU (E).

Entrada na opção o ano ficará em cor azul, usando o botão  $\gg$  (C) ou  $<<$  (B) mude o ano. Após esse procedimento aperte o botão VOL (D) para ir ao mês e repita o procedimento até arrumar os segundos.

A data está na ordem: Ano / Mês / Dia

O horário trabalha em forma de 24 horas e não AM / PM. Após definir horário e data, aperte o botão MENU (E) para confirmar.

Para sair do ícone a qualquer momento pressione longamente o botão MENU (E).

### **3.8.2 LCD SET**

Nesse ícone há duas opções de configurações: contraste (Brightness), desligar o LCD (black). Para entrar no ícone, usando o botão >> (C) ou << (B) no Menu Principal vá até a opção SETUP. Quando encontrar aperte o botão MENU (E). Após esse procedimento, usando o botão  $\gg$  (C) ou << (B) vá até a opção LCD SET. Encontrada aperte o botão MENU (E). Para entrar no contraste (brightness), usando o botão  $\gg$  (C) ou << (B) vá até o mesmo e quando encontrar aperte o botão MENU (E). Para escurecer aperte o botão  $<<$  (B). Para clarear aperte o botão  $>>$  (C). Para entrar na opção desligar o LCD (black) enquanto estiver ouvindo uma música, usando o botão  $\gg$  (C) ou << (B) vá até o mesmo e quando encontrar aperte o botão MENU (E). Após esse procedimento usando o botão  $\gg$  (C) ou  $\ll$  (B) escolha o tempo desejado (o zero cancela a função de desligar o display) e aperte botão Menu (E) para confirmar. Para sair do ícone a qualquer momento pressione longamente o botão MENU (E).

### **3.8.3 Língua**

Permite 16 alternativas de idiomas.

Entre elas há opção do português, inglês, espanhol e francês. Para entrar no ícone, usando o botão >> (C) ou << (B) no Menu Principal, vá até a opção SETUP. Quando encontrar aperte o botão MENU (E). Após esse procedimento, usando o botão >> (C) ou << (B) vá até a opção Língua. Encontrada aperte o botão MENU (E). Com o botão  $\gg$  (C) ou << (B) procure o idioma desejado. Após encontrá-lo aperte o botão MENU (E) para confirmar. Para sair do ícone a qualquer momento pressione longamente o botão MENU (E).

# **3.8.4 Desligar**

Possibilita a programação para que o aparelho desligue sozinho quando não estiver em uso (POUPANÇA DE POWER) ou possibilita que o aparelho desligue sozinho mesmo que esteja em uso depois de um tempo pré-determinado (MODO DORMIR).

Para a POUPANÇA DE POWER, usando o botão >> (C) ou << (B) no Menu Principal, vá até a opção SETUP. Quando encontrar aperte o botão MENU

(E). Após esse procedimento, usando o botão >> (C) ou << (B) vá até a opção Desligar. Encontrada aperte o botão MENU (E). Usando o botão >> (C) ou << (B) vá até a opção Poupança de power e aperte o botão MENU (E) novamente. Usando o botão >> (C) ou << (B) determine o tempo que o aparelho desligará quando não estiver em uso e aperte o botão MENU (E) para confirmar.Há opção de 0 até 60 segundos subindo de 10 em 10 (0...10...20....60). Para sair do ícone a qualquer momento pressione longamente o botão MENU (E).

Para o MODO DORMIR, usando o botão >> (C) ou << (B) no Menu Principal, vá até a opção SETUP. Quando encontrar aperte o botão MENU

(E). Após esse procedimento, usando o botão >> (C) ou << (B) vá até a opção Desligar. Encontrada aperte o botão MENU (E). Usando o botão >> (C) ou << (B) vá até a opção Modo dormir e aperte o botão MENU (E) novamente. Usando o botão >> (C) ou << (B) determine depois de quanto tempo o aparelho desligará quando estiver em uso e aperte o botão MENU (E) para confirmar. Há opção de 0 até 120 minutos subindo de 10 em 10 (0...10...20....120). Para sair do ícone a qualquer momento pressione longamente o botão MENU (E).

A opção Modo de Replay na opção SETUP, é para parte técnica somente, não afeta em nada no aparelho (poderá ser usada somente pelo nosso SAC – GETSOUND).

#### **3.8.5 Modo Online**

Esse modo não deve ser usado ao menos que já tenha falado com nosso SAC por telefone ou pelo site.

#### **3.8.6 Info de Memória**

O MP4 mostra a porcentagem de espaço que está sendo usada. Para entrar no ícone, usando o botão  $>>$  (C) ou  $<<$  (B) no Menu Principal, vá até a opção SETUP. Quando encontrar aperte o botão MENU (E). Após esse procedimento, usando o botão >> (C) ou << (B) vá até a opção Info de Memória. Encontrada aperte o botão MENU (E) para ver as informações do seu aparelho. Para sair do ícone a qualquer momento pressione longamente o botão MENU (E).

#### **3.8.7 Versão de Firmware**

Essa opção mostra a data e qual versão tem o seu MP4. Para entrar no ícone, usando o botão >> (C) ou << (B) no Menu Principal, vá até a opção SETUP. Quando encontrar aperte o botão MENU (E). Após esse procedimento, usando o botão >> (C) ou << (B) vá até a opção Versão de Firmware. Encontrada aperte o botão MENU (E) para ver as informações do seu aparelho. Para sair do ícone a qualquer momento pressione longamente o botão MENU (E).

#### **3.8.8 Atualização de Firmware**

Esse modo não deve ser usado ao menos que já tenha falado com nosso SAC por telefone ou pelo site.

#### **4. TEXTO (e - BOOK)**

Esse MP4 tem opção de mostrar textos em sua tela LCD. Para fazer um texto que seja possível ler em seu MP4 ICC, siga os passos abaixo: No seu computador vá ao Iniciar / Programas / Acessórios / Bloco de Notas e escreva seu texto. Após esse procedimento, salve-o em seu computador. Após conectar seu MP4 ao computador, passe o texto para a pasta do MP4 no seu computador. Após esse procedimento, desconecte seu MP4 do computador. Para entrar no ícone, usando o botão  $\gg$  (C) ou  $\ll$  (B) no Menu Principal,

vá até a opção e - BOOK. Encontrada aperte o botão MENU (E). Após esse procedimento, escolha qual texto ler e aperte o botão PLAY / PAUSA (A) para começar a ler o mesmo.

Há opção de mudar as paginas manualmente ou automaticamente. Se desejar mudar manualmente ou automaticamente é necessário fazer uma configuração.

Após entrar no ícone e-Book, escolha um texto usando o botão >> (C) ou << (B) e aperte o botão MENU (E). Aparecerá uma tela, nela com o botão >> (C) ou << (B) vá até a opção Play Set e aperte o botão MENU (E). Aparecerão duas opções Manual Play e Auto Play. Se desejar

mudar manualmente,

aperte o botão MENU (E) em cima da opção Manual Play. Depois desse procedimento escolha qual texto deseja ver e aperte o botão PLAY / PAUSA (A). Para mudar de páginas aperte o botão  $\gg$  (C) ou << (B).

Se desejar que as páginas mudem automaticamente faça o procedimento acima, mas ao invés de escolher Manual Play, escolha Auto Play. Após esse procedimento uma tela abrirá e nela escolha o intervalo de tempo para mudar de página sozinha (de 1 - 10 segundos). Após escolher o tempo desejado

aperte o botão MENU (E) para confirmar.

Se desejar apagar o texto, antes de entrar no mesmo, aperte o botão MENU (E) e com o botão << (B) ou >> (C) vá até a opção Eliminar. Na próxima tela, se desejar apagar o texto, usando o botão  $\langle \langle B \rangle$  ou  $\rangle$  (C) escolha a opção Yes e aperte o botão MENU (E). Para apagar todas nessa última tela ao invés de selecionar a opção Eliminar selecione a opção Eliminar Tudo. Para sair do ícone música a qualquer momento pressione longamente o botão MENU (E).

#### **5. GAME**

Esse MP4 possui 1 jogo.

Sudoku

Para entrar no ícone GAME, usando o botão >> (C) ou << (B) no Menu Principal, vá até a opção GAME. Encontrada aperte o botão MENU (E). Aparecerá a opção de jogos, usando o botão >> (C) ou << (B) escolha o jogo desejado e aperte o botão MENU (E), aperte novamente o botão MENU (E) na opção Start para iniciar o jogo. Para sair do jogo, aperte o botão PLAY / PAUSA para pausar o jogo e aperte o botão MENU (E) para sair.

Para sair do ícone GAME a qualquer momento pressione longamente o botão MENU (E).

#### **6. LYRIC**

Permite ler a letra da música no display de seu MP4 ICC enquanto estiver ouvindo a mesma. Para isso é necessário baixar a letra da música através da Internet para seu computador e transferí-la para o MP4. Ao escutar essa música automaticamente aparecerá a letra no display, como se fosse um KARAOKÊ. O nosso MP4 está habilitado a reproduzir LYRIC, para mais informações como desfrutar desta função entre em sites que contenham informações sobre a mesma. Para ver a letra da música quando colocada no seu MP4 aperte por 3 segundos o botão MENU (E) enquanto estiver ouvindo a mesma. Para voltar ao display sem lyric enquanto estiver ouvindo uma música, aperte o botão MENU (E).

**7. INSTALAÇÃO DE DRIVER PARA WINDOWS 98**

## PARA WINDOWS ACIMA DO 98 NÃO É NECESSÁRIO DRIVER DE INSTALAÇÃO

ELE AUTOMATICAMENTE RECONHECE E FUNCIONARÁ (COMO POR EXEMPLO, WINDOWS 2000 / XP E...).

Para a instalação do driver para quem possui o Windows 98, insira o CD e procure o ícone MP4Set3\_76\_ / SETUP. Siga o procedimento que aparecerá no seu computador para instalá-lo.

### **8. AVISOS E CUIDADOS**

Para retirar o aparelho do cabo USB, desconecte o aplicativo de conexão USB no seu computador.

- Tenha cuidado com o aparelho, pois uma pancada pode causar o mau funcionamento dele.

- Não deixe seu aparelho em lugares de temperaturas altas.

- Não pressione a tela LCD, pois pode causar o mau funcionamento do aparelho.

- Não tente arrumar ou abrir o aparelho sozinho.

### **9. DICAS**

SE VOCÊ TIVER ALGUM PROBLEMA NO SEU APARELHO, VEJA SE ALGUMA DAS INSTRUÇÕES ABAIXO PODERÁ LHE AJUDAR.

Problema Solução

O aparelho não consegue fazerdownload

de nenhum arquivo

do seu PC.

Cheque se o cabo de conexão

USB está bem conectado em suas

extremidades.

O aparelho não reconhece a

conexão do hardware.

Cheque se o cabo USB está propriamente

conectado. Se ainda assim,

o problema persistir, reinstale o

software.

Após a instalação do USB drive, o

PC não reconhece o programa.

Verifique se o seu PC é compatível

com o USB drive.

Para iniciar o uso do seu MP4 ICC verifique se ele está totalmente carregado. Conecte o cabo de conexão no aparelho e no computador. Você pode fazer download de vídeos / músicas e fotos da Internet ou converter músicas do seu CD para o computador. Passe o arquivo para o seu MP4, usando a conexão USB (como explicado acima). Feche o aplicativo/ conexão USB do seu MP4 (clicando no ícone que aparece na barra inferior de sua tela e clique no dizer que aparecerá – consulte seu sistema operacional, para saber exatamente como fazê-lo) e desconecte do cabo USB.

Ligue o aparelho, pressione o botão PLAY / PAUSA (A) dentro do ícone MUSIC e aproveite suas músicas!

**10. PRINCIPAIS CARACTERÍSTICAS TÉCNICAS**

INTERFACE USB 2.0 / 1.1 DISPLAY LCD COLORIDO SINTONIZADOR FM 20HZ-20KHZ TEMPO PARA CARREGAR VIA CARREGADOR até 3h e VIA USB 4h TEMPO DE DURAÇÃO VIDEO ATÉ 3h30 - AUDIO ATÉ 5h30 COMPATIBILIDADE WIN98/SE/ME/2000/XP E ACIMA MAC OS 10 E ACIMA REQUERIMENTOS MÍNIMOS ACIMADE PENTIUM 166MHz PORTA USB ACIMA DE 32 MB DE CD-ROM DRIVE **11. ACESSÓRIOS** CABO USB

CARREGADOR PORTÁTIL (BIVOLT) MANUAL PORTUGUÊS FONE DE OUVIDO STÉREO

*Nota: A ICC Brasil, executou um número de testes para a vida da bateria e tempo de duração usando vídeos codificados. Os vídeos são tocados continuamente com um playlist sem interrupção, usando ajustes de configuração da fabricação.*

*A ICC Brasil executou um número de testes para a vida da bateria e tempo de duração usando arquivos de Áudio codificados e a opção Desligar o LCD (BLACK) ativa.*

*Os arquivos de áudio são tocados continuamente com um playlist sem interrupção, com luminoso desligado, usando ajustes de configuração da fábrica.*

Não recomendamos usar o aparelho enquanto ele estiver sendo carregado, este procedimento evita que diminua a vida útil da bateria.

Não recomendamos efetuar uma carga incompleta, antes que o aparelho avise que a bateria está fraca, este procedimento evita que diminua a vida útil da bateria.

Não deixar o aparelho exposto ao sol direto, pois isso pode causar danos irreparáveis ao visor de seu aparelho.

• Esse manual pode ter alterações sem aviso prévio.

• Versão desse manual: V1